# **EUCT01**

# 可编程总线时钟

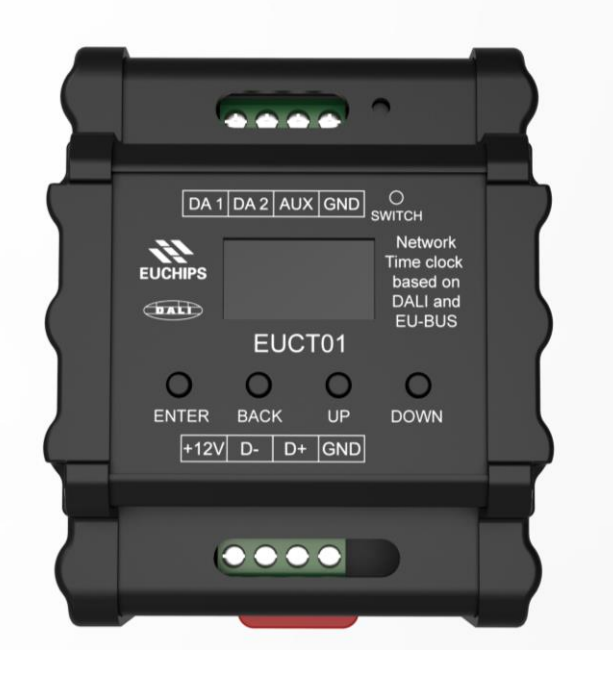

## 1.概述

在 EU-BUS 系统中,用户可以通过 EUCT01 设置系统时间和基于时间的事件。EUCT01 可以在设定的时 间点简单的选择场景,也可以作为一个强大的能源管理控制器。EUCT01 配合 EU-BUS 协议的其他设备, 足以实现一个大型商业项目的全自动化。如果需要,还可以通过 EUK06 可编程接入模块及面板实现预设 场景触发。

## 2.产品特点

- 支持欧切斯自主研发的 EU-BUS 协议
- OLED 显示界面,可以手动调节,用户操作更加便捷
- 在 EU-BUS 模式下,可以通过 EU-BUS 接口远程更新固件
- 最多可以保存 64 个时间事件
- 可以方便灵活的编辑各个时间事件的具体功能
- 具有备用电池的实时时钟
- EU-BUS 总线供电,不需外加电源
- 标准 35mm 导轨外壳,方便安装

# 3.技术参数

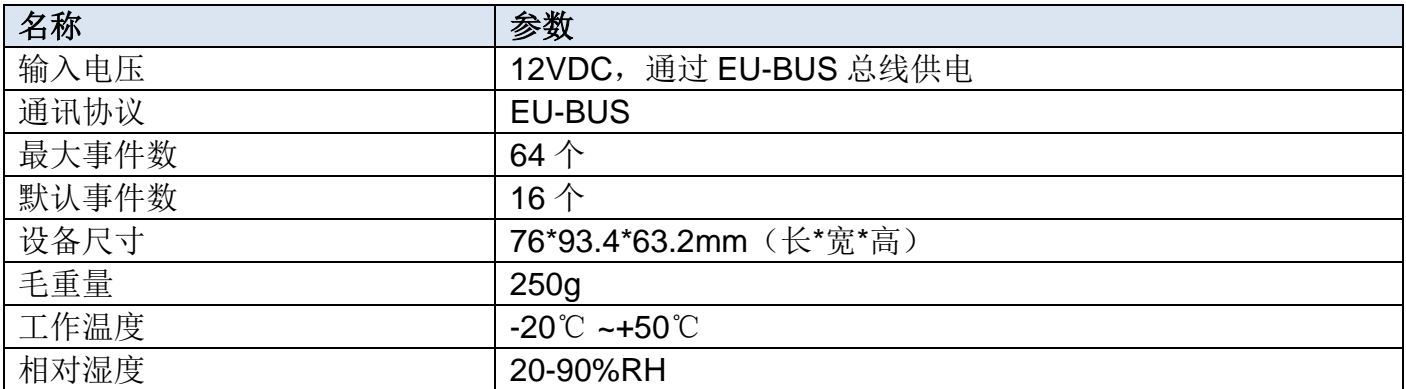

# 4.产品尺寸(mm)

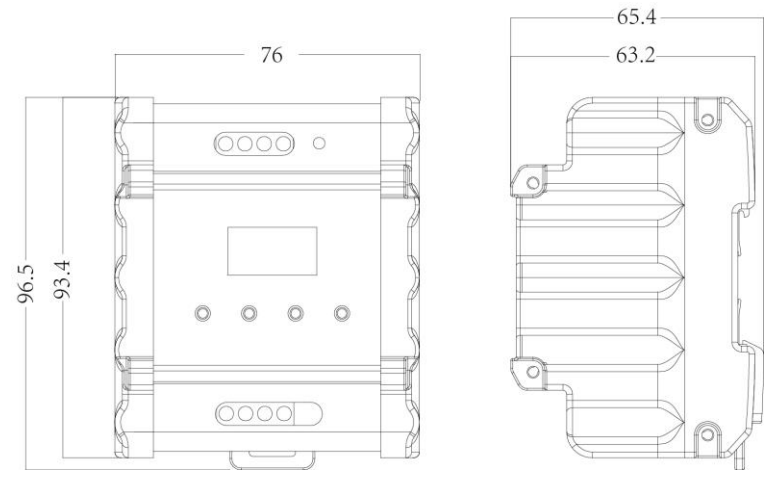

图 1

# 5.产品功能介绍

设备成功连接以后,将会看到如图 2 所示的菜单主界面。按 LCD 下方按钮 "ENTER"键可以确定进 入子菜单, 按"BACK"返回上一级菜单, 按"UP"和"DOWN"键可以上下移动。

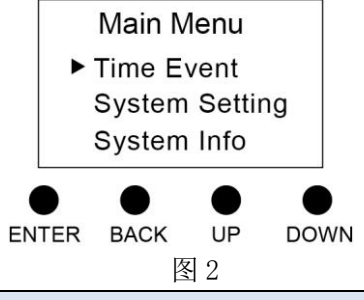

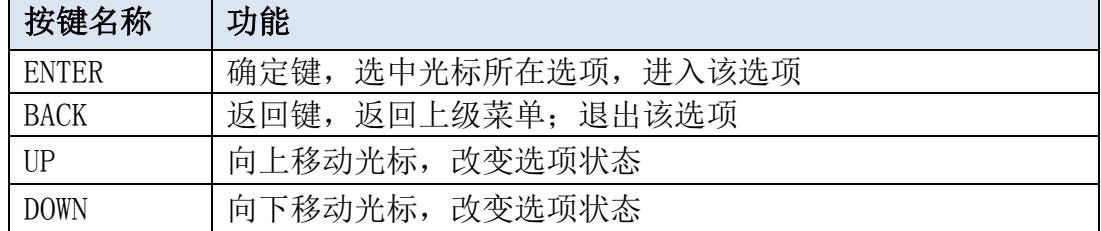

## 5.1 Time Event (时间事件)

按"ENTER"进入事件列表,显示所有事件序号及最大事件数。选择 All 时,则所有事件有效。移动 光标到某一事件,若事件有效,则循环显示事件序号,触发时间,事件内容;若事件无效,则循环显示 事件序号和"OFF"。按"ENTER"进入编辑事件菜单。

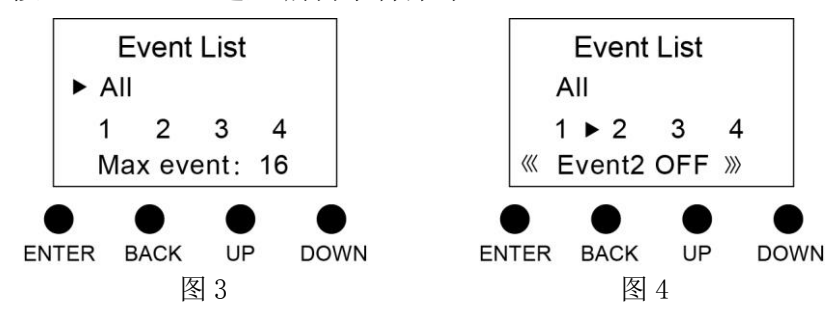

#### 5.1.1 Status(事件状态)

通过按"ENTER"选择事件状态,选择"ON"时,表明该事件有效,在预设时间点会触发相应的 任务。

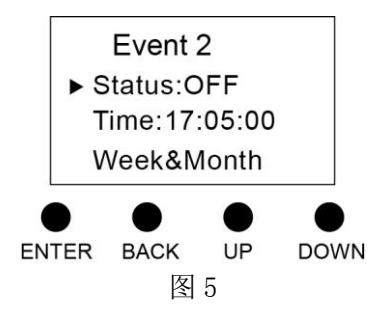

#### 5.1.2 Time(事件触发时间)

将光标移动到 Time 选项,按"ENTER", "UP", "DOWN"设置事件触发的时间, 然后, 按"BACK" 返回。

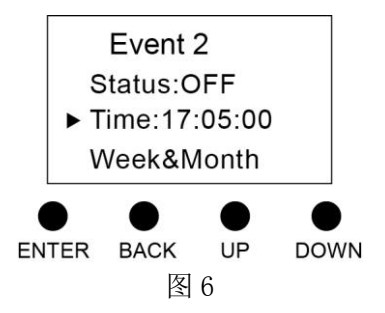

#### 5.1.3 Week&Month(周&月份)

将光标移动到 Week&Month 选项,按"ENTER"进入子菜单,设置事件触发的周和月份,将不希望 触发的时间设置为"---"。

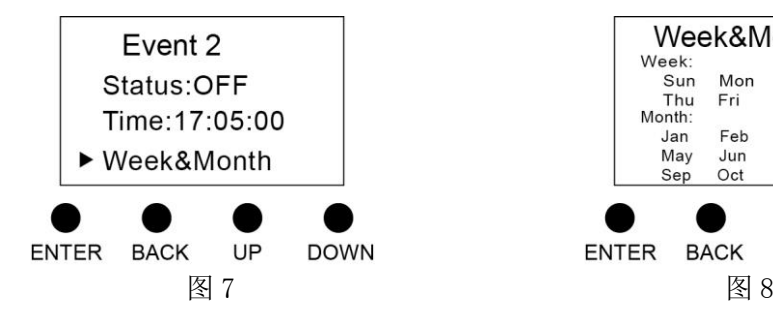

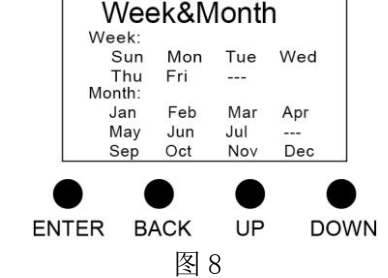

#### 5.1.4 Date(日期)

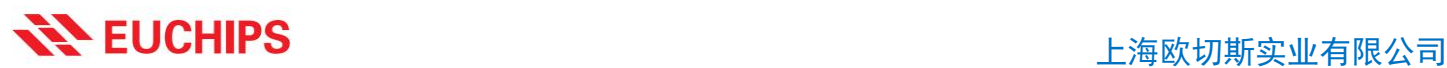

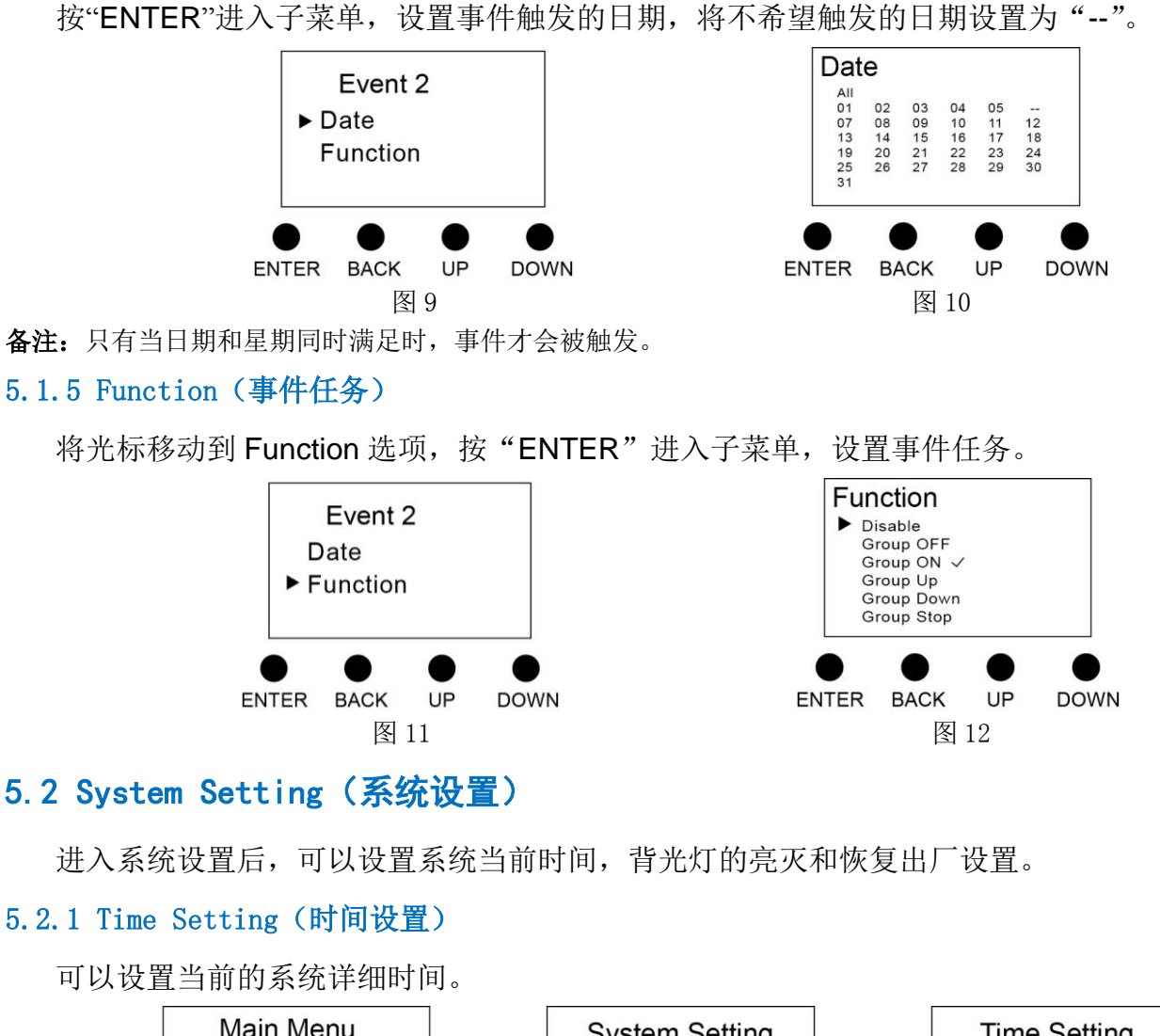

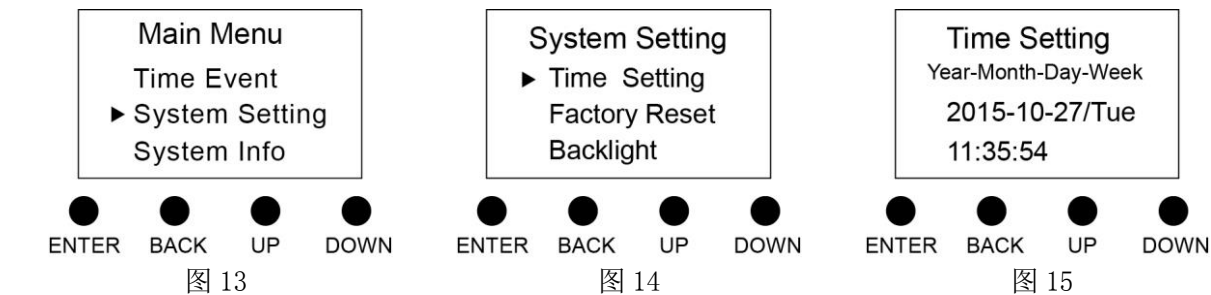

### 5.2.2 Factory Reset (出厂复位)

按"ENTER"进去后,选择是否恢复出厂设置。

恢复出厂设置后,设备恢复到出厂初始状态。

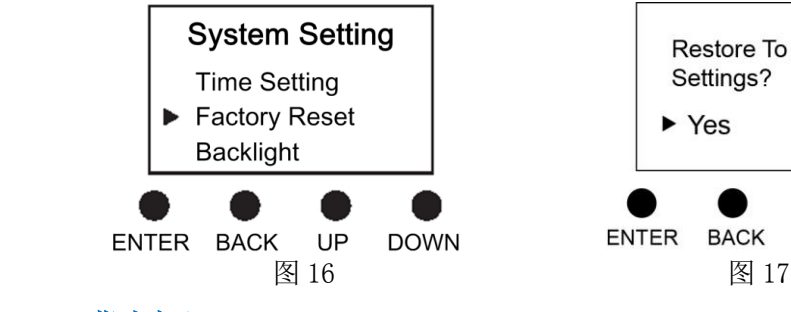

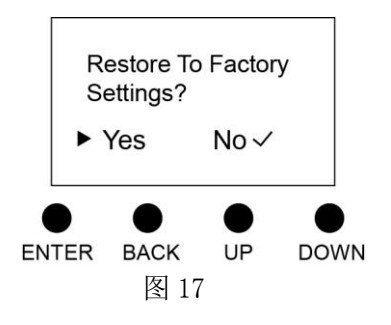

#### 5.2.3 Backlight(背光灯)

当背光灯设置为"YES"时,60s 内不对显示屏进行操作,LCD 将显示当前系统时间,再过 60s 后,

系统将自动进入睡眠模式,按任意键结束睡眠模式,进入设置状态。

当背光灯设置为"NO"时,显示屏将一直保持在当前设置状态。

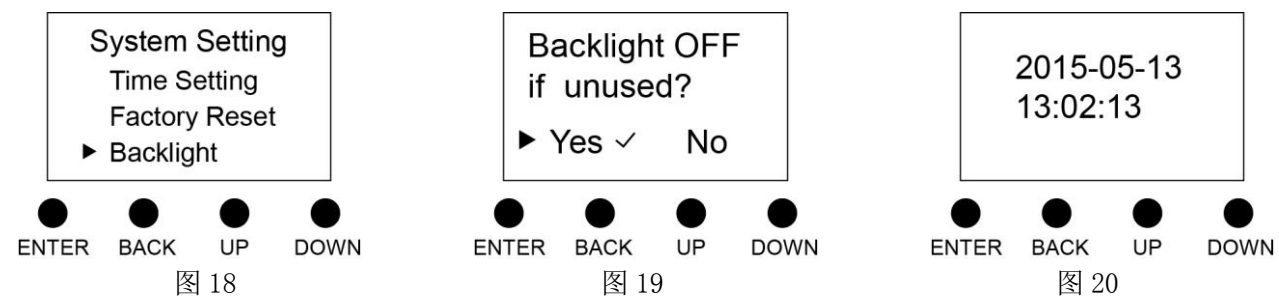

### 5.3 System Info(系统信息)

按 ENTER 进入子菜单,可以查看设备型号,箱号,序列号,当前系统时间和公司名称。

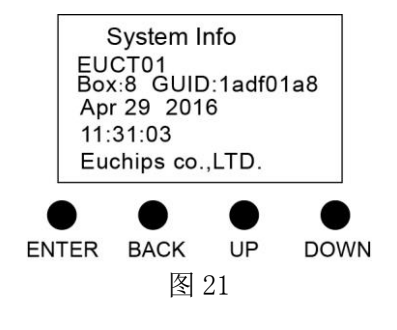

## 6.应用连接图

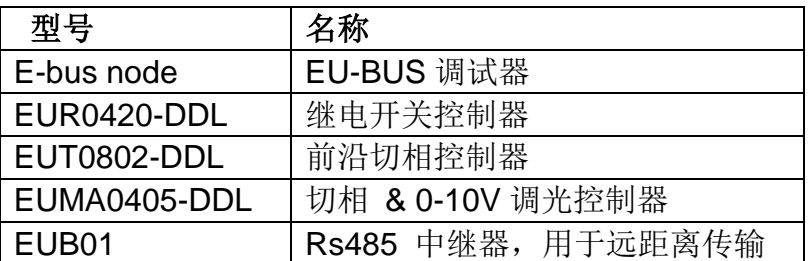

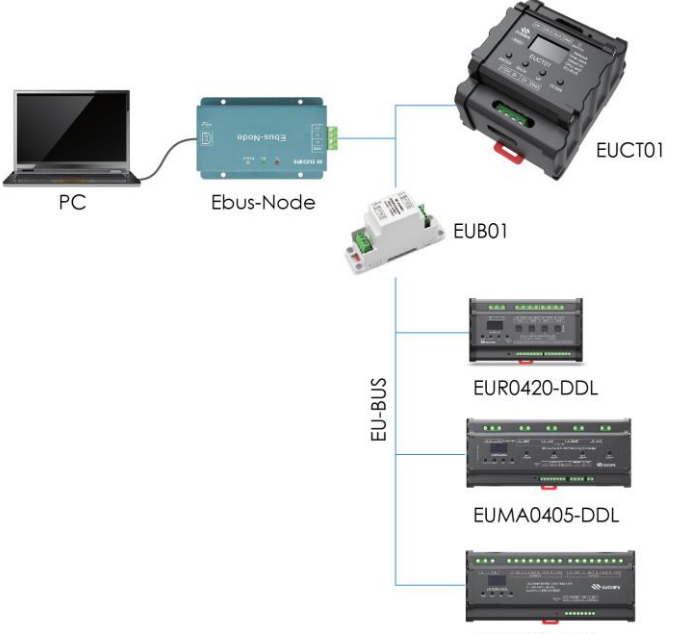

EUT0802-DDL